### (HTML version in README.html)

Debian GNU/Linux 2.2 r0 "Potato" - Official i386 Binary-1 CD

#### CONTENTS:

- \* Intro
- \* About This CD
- \* Installing
- \* Upgrading
- \* Last-Minute Notes
- \* Using CDs with Dselect and Apt
- \* Non-free/Non-US
- \* CD Manufacturers
- \* More Information

## Welcome to the exciting world of Debian GNU/Linux!

#### **Intro**

=====

 This is one of the CD-ROMs of the Debian GNU/Linux distribution. Debian is a very extensive collection of software. But it is more. It is a complete Operating System (OS) for your computer. And it is free (as in "freedom").

 An operating system is the set of basic programs and utilities that make your computer run. At the core of an operating system is the kernel. The kernel is the most fundamental program on the computer, does all the basic housekeeping and lets you start other programs. Debian is kernel independent. It currently uses the Linux kernel but work is in progress to provide Debian for other kernels, using the Hurd.

 Debian is available for various kinds of computers ("architectures"), like "IBM-compatible" PCs (i386), Compaq's Alpha, Motorola's 680x0 (m68k), Sun's Sparc, Motorola/IBM's PowerPC, and (Strong)ARM processors. Check the ports page (http://www.debian.org/ports) for more information.

Read more at

http://www.debian.org/intro/about

About This CD

=============

This CD-ROM is labeled

Debian GNU/Linux 2.2 r0 "Potato" - Official i386 Binary-1

which means that this CD is number 1 of totally 3 CDs containing programs ("binaries") for `i386' computers.

 The programs on the Binary CDs are ordered by popularity. The Binary-1 CD contains the most popular programs and the installation tools; it is possible to install and run Debian with only the Binary-1 CD. The other CDs, up to Binary-3, contain mostly special-interest programs.

Installing

==========

 Because Debian is a complete Operating System, the installation procedure may seem a bit unusual. You can install Debian GNU/Linux either next to your current OS, or as only OS on your computer.

Read the Installation Manual, on this CD at

/install/doc/install.en.html (English version).

 Translations of the Installation Manual, and plain-text and PDF versions, are also available in the

/install/doc

directory, along with various other documents.

 Programs and other files that are needed for the installation can be found on this CD under

/dists/potato/main/disks-i386

 For the impatient ones: you can start the installation program easily by booting off this CD-ROM. Note that not all (esp. older) systems

support this.

You can also examine the

/install

 directory; you might be able to start the installation system directly from there.

Upgrading

=========

 If you are already running an older version of the Debian GNU/Linux Operating System, you may want to upgrade to version 2.2.

 Upgrading procedures, and things needed for the upgrade, can be found on this CD in the

/upgrade

directory.

Last-Minute Notes

=================

 \* Last-minutes notes for this CD may be available on http://cdimage.debian.org/lastmin.html

Using CDs with Dselect and Apt

==============================

 After installing or upgrading, Debian's packaging system can use CD-ROMs, local collections, or networked servers (FTP, HTTP) to automatically install software from (.deb packages). This is done preferably with the `apt' and `dselect' programs. If you do not already know how to setup these, here is a brief explanation.

 First of all, comment out every line of /etc/apt/sources.list by placing a hash sign (`#') in front of it (if it isn't already there).

 Then you need to add new "deb" lines describing the location(s) where apt will get the new packages from. You can add "deb" lines for a packages mirror on a local harddisk, and/or FTP/HTTP mirrors, and/or

 (a set of) CD-ROMs. `Apt' will consider all packages that can be found via any "deb" line, and use the one with the highest version number, giving priority to the first mentioned lines. (So, in case of multiple mirror locations, you'd typically first name a local harddisk, then CD-ROMs, and finally FTP/HTTP mirrors.)

 \* For a local archive (or a single mounted CD-ROM), that for example has these directories,

 /var/ftp/debian/dists/potato/main/binary-i386/... /var/ftp/debian/dists/potato/contrib/binary-i386/...

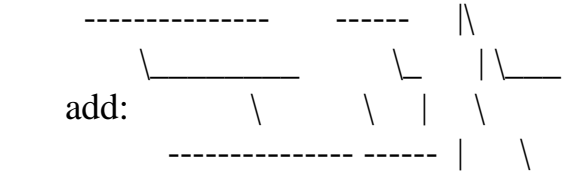

deb file:/var/ftp/debian potato main contrib

As shown, the `dists' is added implicitly, and the 3rd,... arguments are used to expand the path into multiple directories.

 If you have a complete mirror that also has non-free and non-US, you typically have to add lines like these:

 deb file:/var/ftp/debian potato main contrib non-free deb file:/var/ftp/debian-non-US potato/non-US main contrib non-free

 If you don't have such a structure, other description lines are possible, see the sources.list manpage.

 \* FTP or HTTP packages mirror addresses can be found on this CD in README.mirrors.txt, or on http://www.debian.org/distrib/ftplist, look at the "Full list of mirrors".

If the mirror has these directories:

 ftp://some-server/debian/dists/potato/main/binary-i386/... ftp://some-server/debian/dists/potato/contrib/binary-i386/...

 ------------------------ ------ | |  $\setminus$   $\setminus$   $\setminus$   $\setminus$   $\setminus$   $\setminus$ add:  $\qquad \qquad \backslash$  / | | ------------------------ ------ | |

deb ftp://some-server/debian potato main contrib

As shown, the `dists' is added implicitly, and the 3rd,... arguments are used to expand the path into multiple directories.  If you use a complete mirror that also has non-free and non-US, you typically have to add lines like these:

 deb ftp://some-server/debian potato main contrib non-free deb ftp://some-server/debian-non-US potato/non-US main contrib non-free

 If the mirror doesn't have such a structure, other description lines are possible, see the sources.list manpage.

 \* In case of upgrading from a set of CD-ROMs (also possible for a single, unmounted CD-ROM), do \_not\_ add any lines to sources.list manually.

 Instead, first make sure there is a line in /etc/fstab that connects the /cdrom mount point with your CD-ROM drive (the exact `/cdrom' mount point is "required" for apt). For example, if /dev/hdc is your CD-ROM drive, /etc/fstab should contain a line

/dev/hdc /cdrom auto defaults,noauto,ro 0 0

To test this, insert a CD-ROM and give commands

 mount /cdrom ls -alF /cdrom (this should show the CD-ROM's root directory) umount /cdrom

Then, use the command

apt-cdrom add

 to add the data of each individual CD-ROM to apt's internal database. This command will ask for one CD-ROM per run, and mount/unmount the CD-ROM automatically. You should repeat this command for all 2.2 `Binary' CD-ROMs you have.

 The final step of the preparation is to update apt's internal database with the command

apt-get update

 Once this is done, you can install packages from the commandline using apt-get. For example, if you want to install the packages `commprog' and `maxgame', you can give the command

apt-get install commprog maxgame

 Note that you don't have to enter the complete path, or the `.deb' extension. `Apt' will figure this out itself.

 `Dselect' is also able to use `apt' to fetch the packages. To set up `dselect', choose [A]ccess in the main menu, and then select `apt'. The sources.list file should be okay already, so don't let the program make a new one. Then, after an [U]pdate, the configuration is ready. You can just keep using [S]elect and [I]nstall to install packages.

See dselect's online help screens for more information (use the '?' key).

Non-free and Non-US

===================

 The package sections `non-free' and `non-US' contain packages that either have a restrictive license, or can't be exported from the US (like `pgp' or `ssh'). It may well be that this CD does not contain (all of) these packages. You can get them from our FTP/HTTP mirror sites.

 `Non-free' packages are on our "regular" mirrors, listed in README.mirrors.html on this CD, or on http://www.debian.org/distrib/ftplist ("Full list of mirrors").

 `Non-US' packages are on special mirrors outside the US, listed in README.non-US on this CD, or on http://www.debian.org/misc/README.non-US.

Note that you are allowed to import non-US packages into the US.

CD Manufacturers

================

 You are completely free to manufacture and (re-)distribute CD-ROMs of the Debian GNU/Linux Operating System, like this one. There is no charge from us (but of course donations are always welcome).

For all needed information, and contact addresses, please refer to

http://cdimage.debian.org

# More Information

================

 There is much more information present on this CD. Besides the already mentioned installation and upgrading procedures, this is the most interesting:

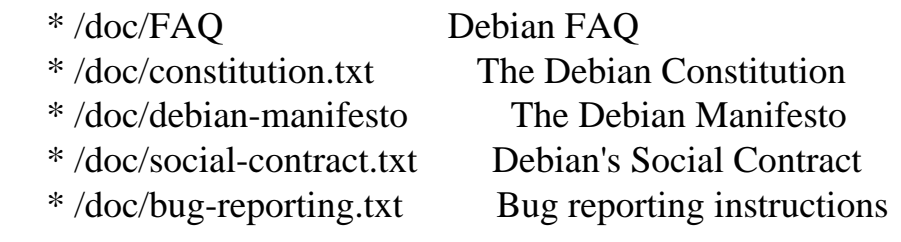

Also on the Internet are many resources. To name a few:

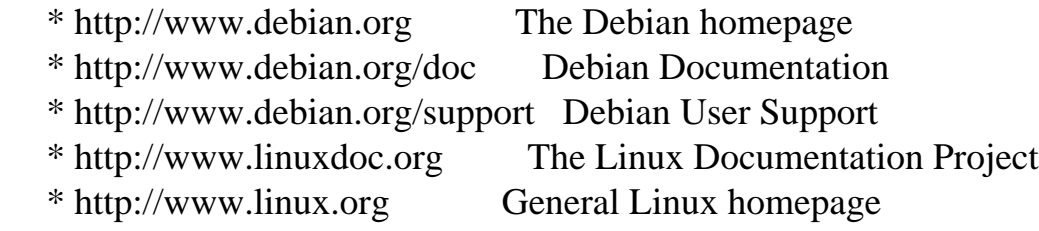

 See the Debian contact page (http://www.debian.org/contact) for information on contacting us.

Last Modified: Sat Aug 12 10:53:29 CEST 2000